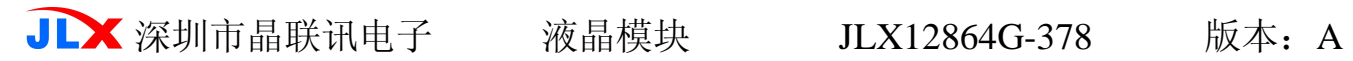

# JLX12864G-378 使用说明书

# 目 录

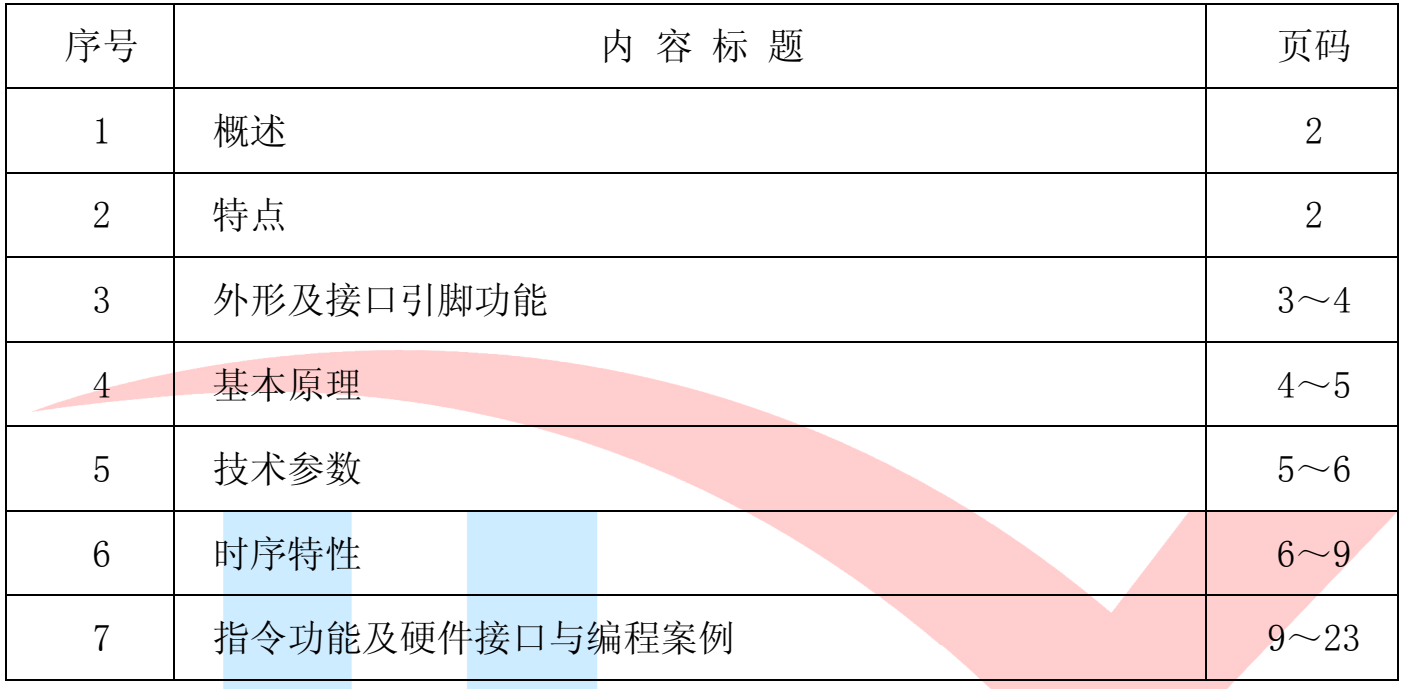

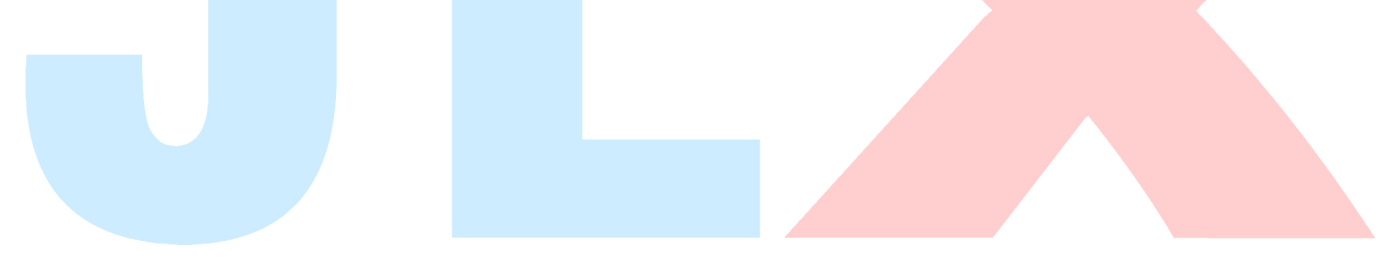

# 1.概述

晶联讯电子专注于液晶屏及液晶模块的研发、制造。所生产 JLX12864G-378 型液晶模块由于使 用方便、显示清晰,广泛应用于各种人机交流面板。

JLX12864G-378 可以显示 128 列\*64 行点阵单色图片, 或显示 8 个/行\*4 行 16\*16 点阵的汉字, 或显示 16 个/行\*8 行 8\*8 点阵的英文、数字、符号。

# 2. JLX12864G-378 图像型点阵液晶模块的特性

2.1 结构牢:背光带有挡墙,焊接式 FPC。

2.2IC 采用矽创公司 ST7565R,功能强大,稳定性好

2.3 功耗低:5 - 100mW (不带背光 5mW, 带背光不大于 100mW);

2.4 显示内容:

●128\*64 点阵单色图片;

●可选用 16\*16 点阵或其他点阵的图片来自编汉字, 按照 16\*16 点阵汉字来计算可显示 8 字/行\*4 行。按照 12\*12 点阵汉字来计算可显示 10 字/行\*4 行。

2.5 指令功能强:可组合成各种输入、显示、移位方式以满足不同的要求;

2.6 接口简单方便:可采用 4 线 SPI 串行接口, 或选择并行接口。

2.7 工作温度宽:-20℃ - 70℃;

2.8 可靠性高:寿命为 50,000 小时(25℃)。

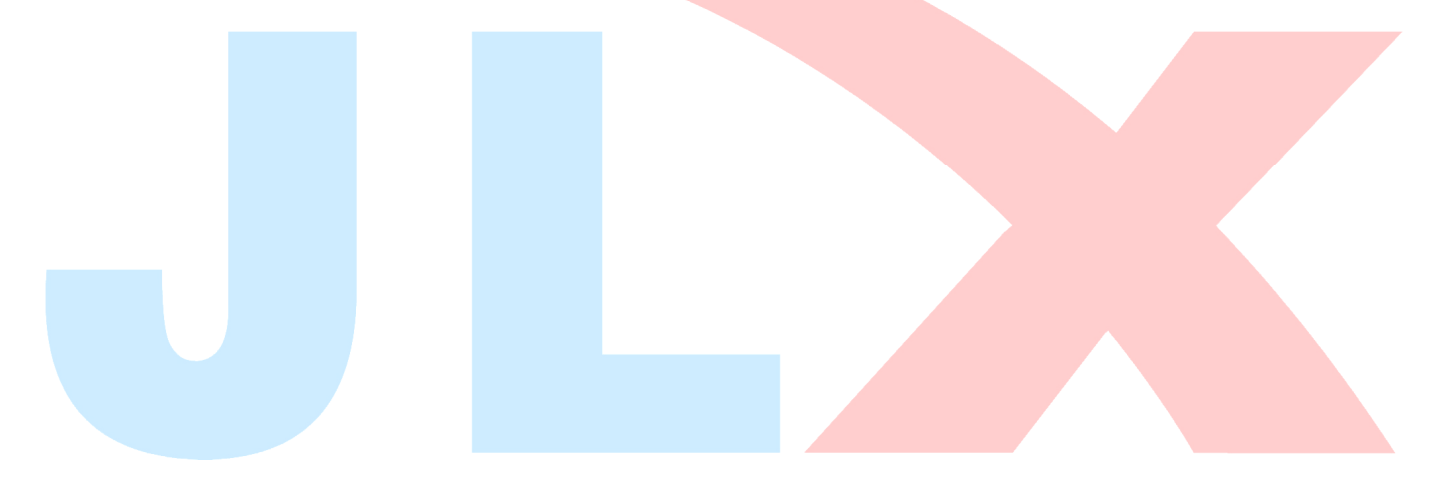

# 3. 外形尺寸及接口引脚功能

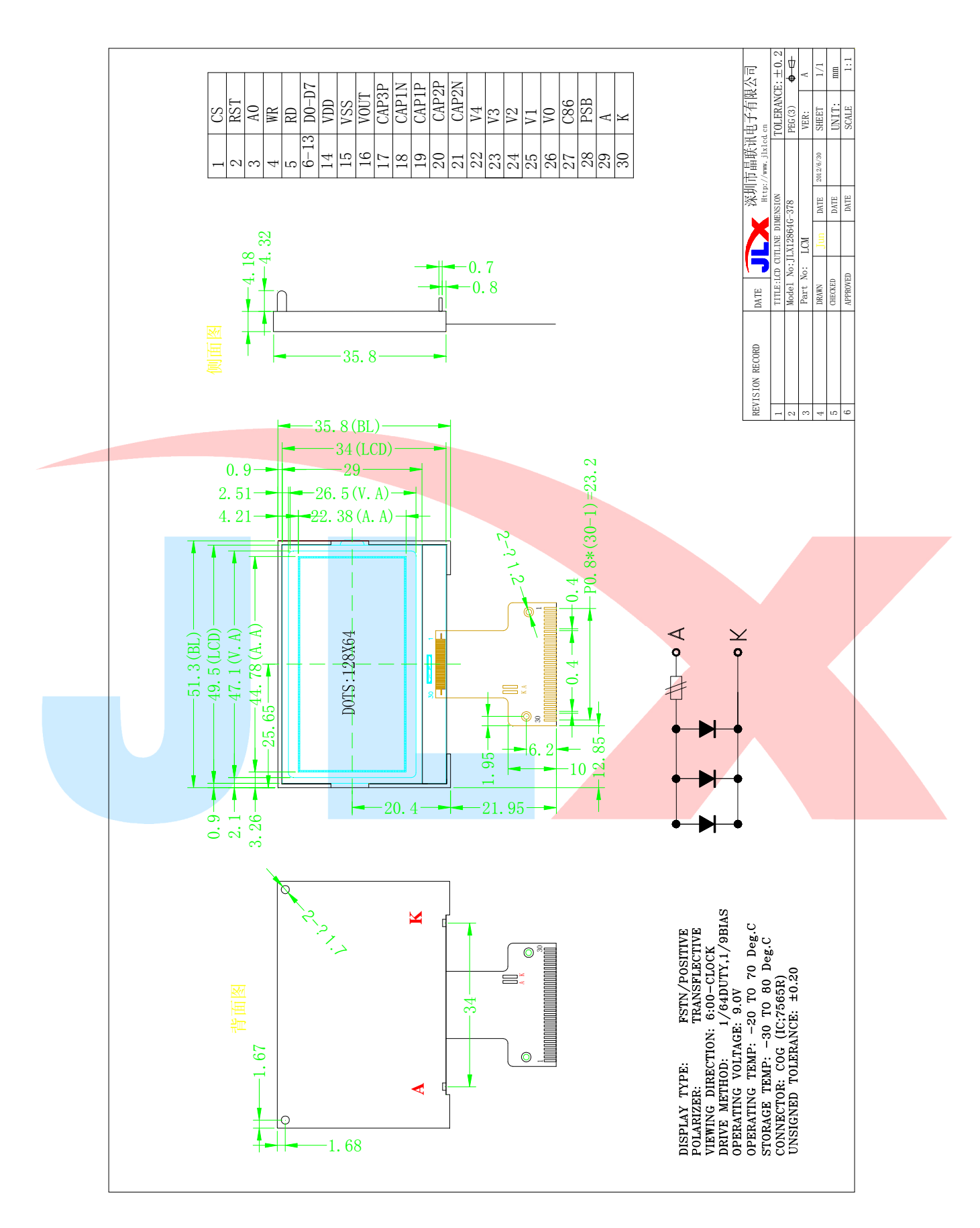

图 1.外形尺寸

### 模块的接口引脚功能

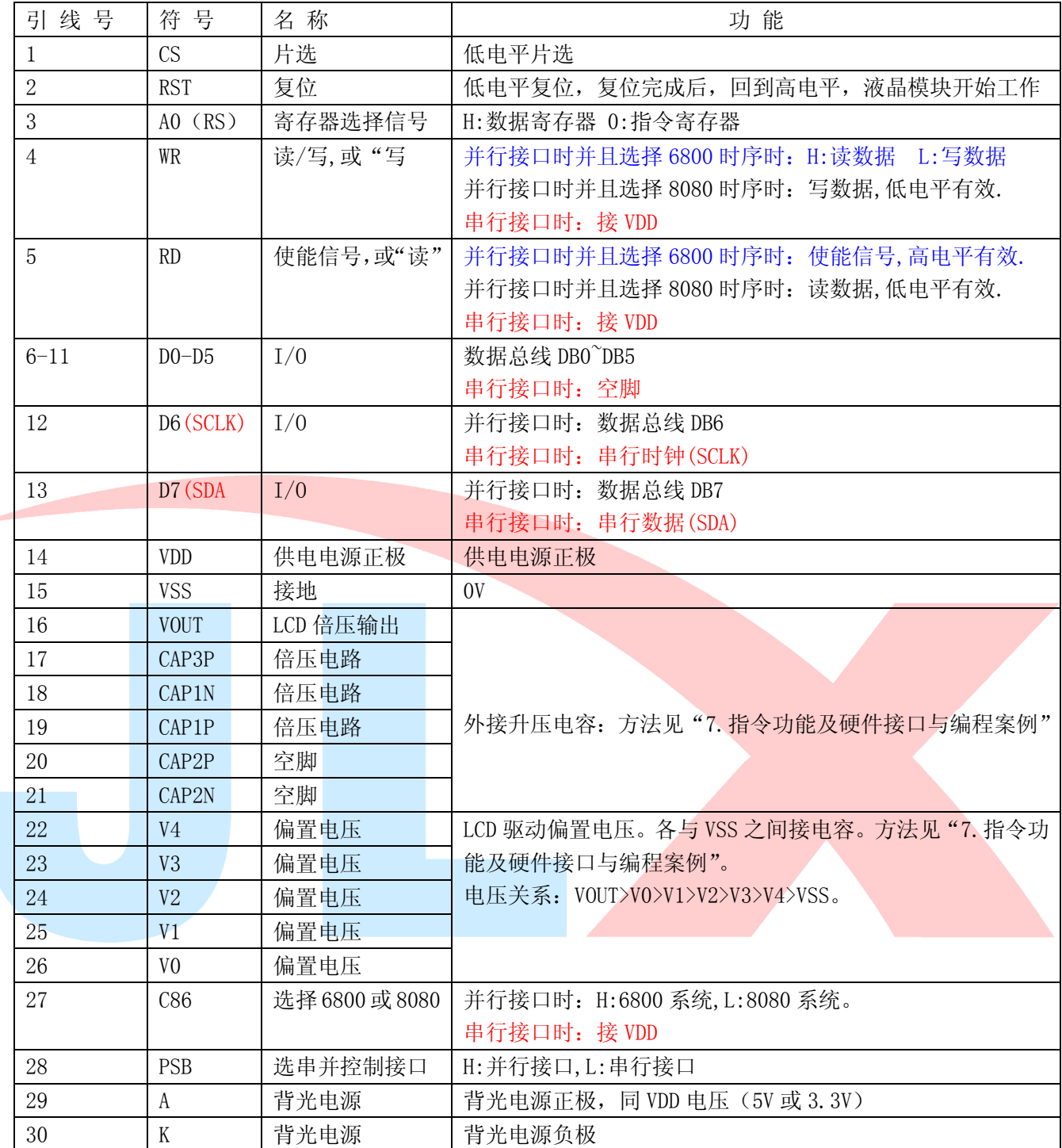

#### 表 1:模块的接口引脚功能

### 4.基本原理

# 4.1 液晶屏 (LCD)

在 LCD 上排列着 128×64 点阵, 128 个列信号与驱动 IC 相连, 64 个行信号也与驱动 IC 相连,

IC 邦定在 LCD 玻璃上(这种加工工艺叫 COG).

# 4.2 工作电图:

图 2 是 JLX12864G-378 图像点阵型模块的电路框图,它由驱动 IC ST7565R 及几个电阻电容组成。

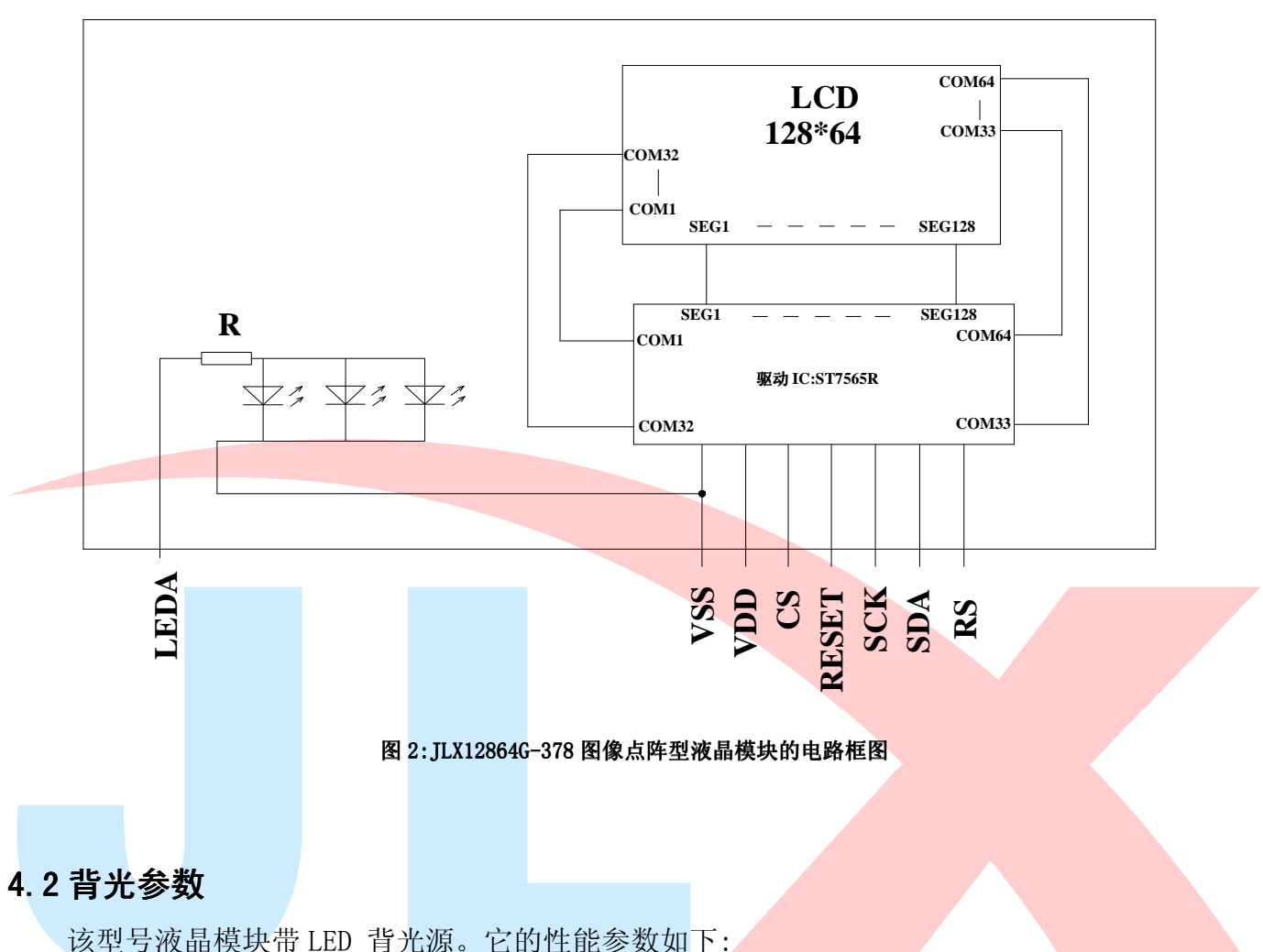

背光板可选择绿色、白色。 正常工作电流为:24∽60mA(LED 灯数共 3 颗); 工作电压:3.0V; 正常工作条件下,LED 可连续点亮 5 万小时;

# 5.技术参数

# 5.1 最大极限参数(超过极限参数则会损坏液晶模块)

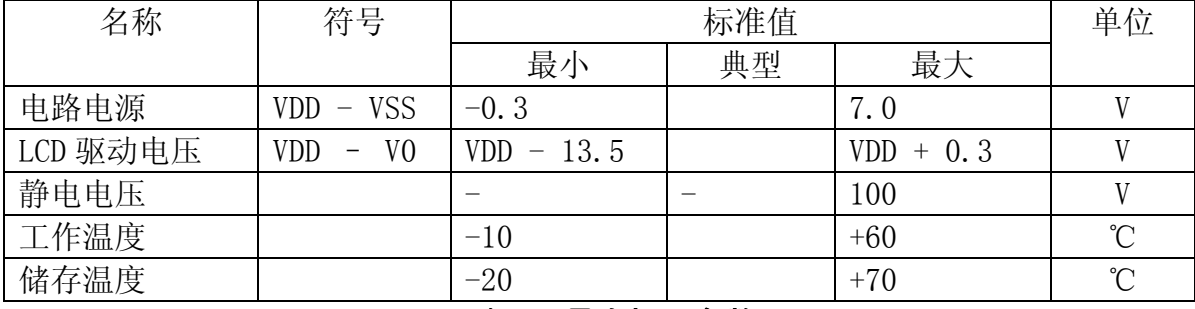

# 表 2: 最大极限参数

### 5.2 直流(DC)参数

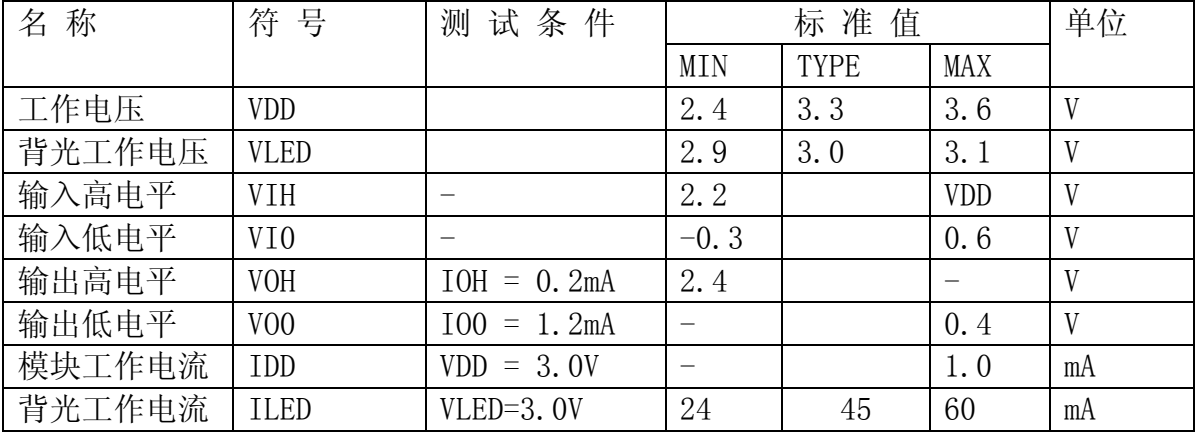

### 表 3: 直流 (DC) 参数

# 6.读写时序特性

### 6.1串行接口:

# 从 CPU 写到 ST7565R (Writing Data from CPU to ST7565R)

The 4-line SPI Interface

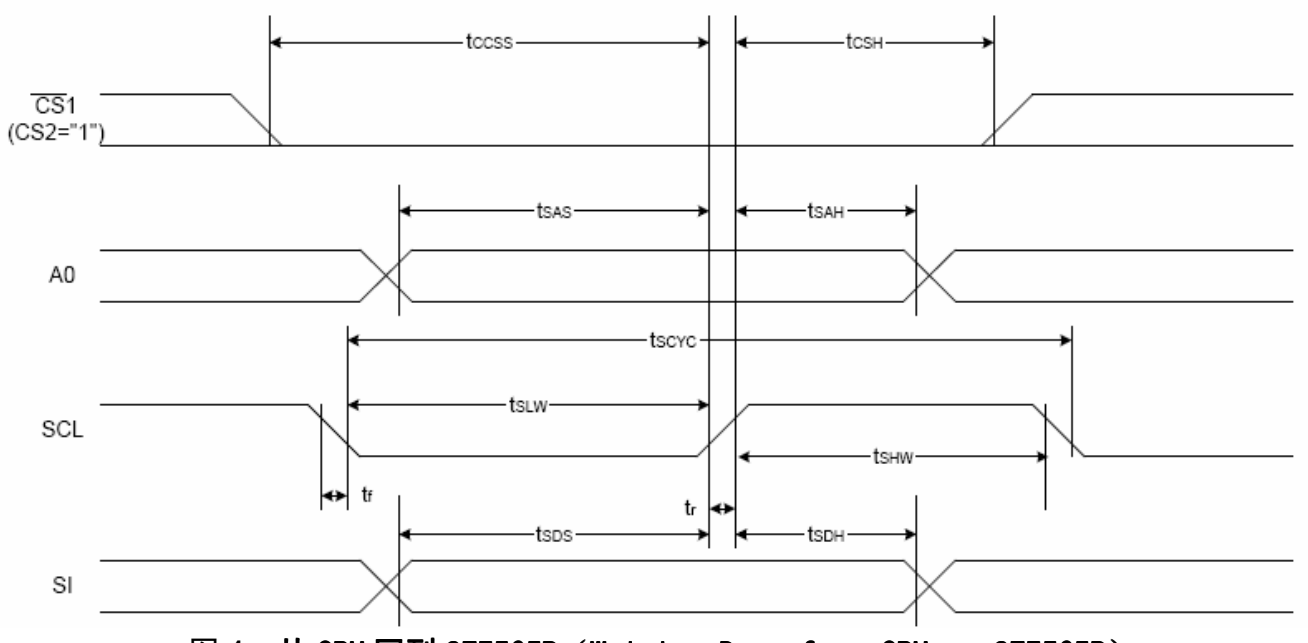

图 4. 从 CPU 写到 ST7565R (Writing Data from CPU to ST7565R)

# 6.2 串行接口: 时序要求 (AC 参数):

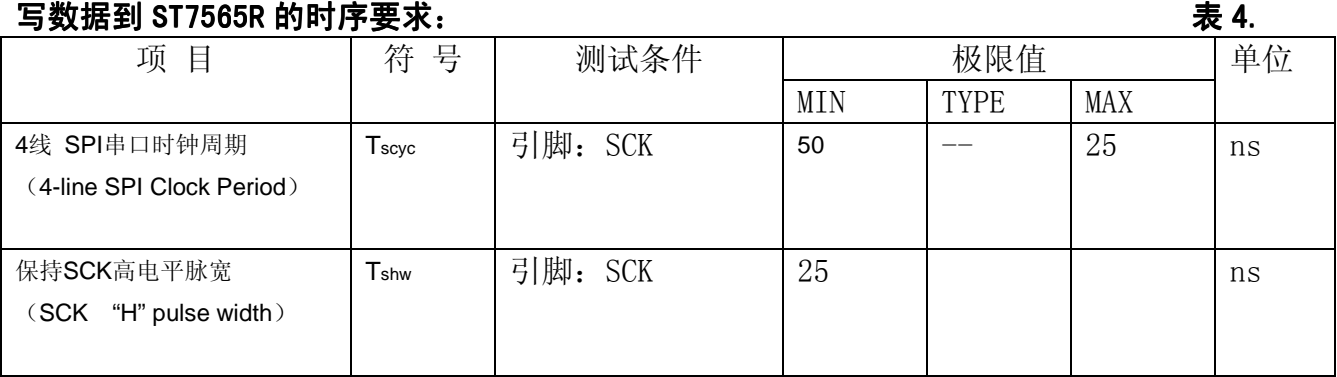

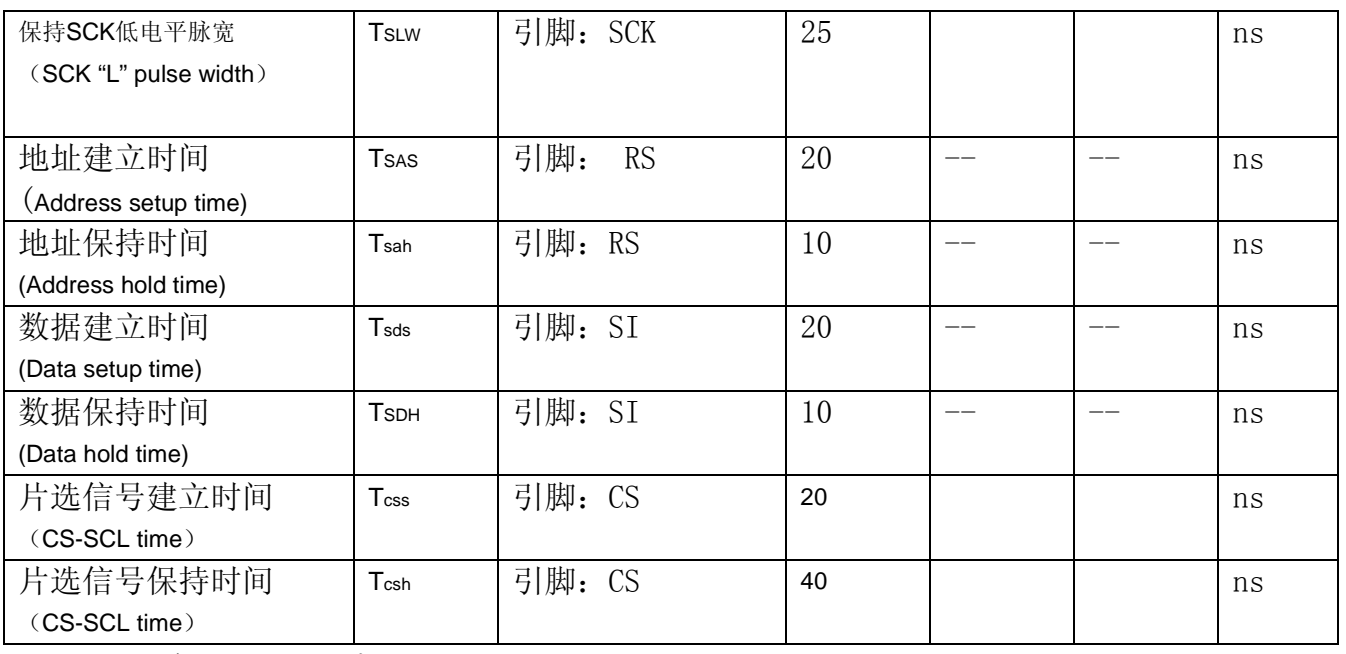

VDD =3.0V $\pm$ 5%, Ta = 25℃

# 6.3 并行接口:

# 从 CPU 写到 ST7565R (Writing Data from CPU to ST7565R)

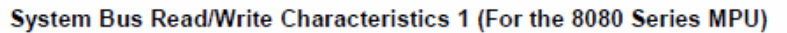

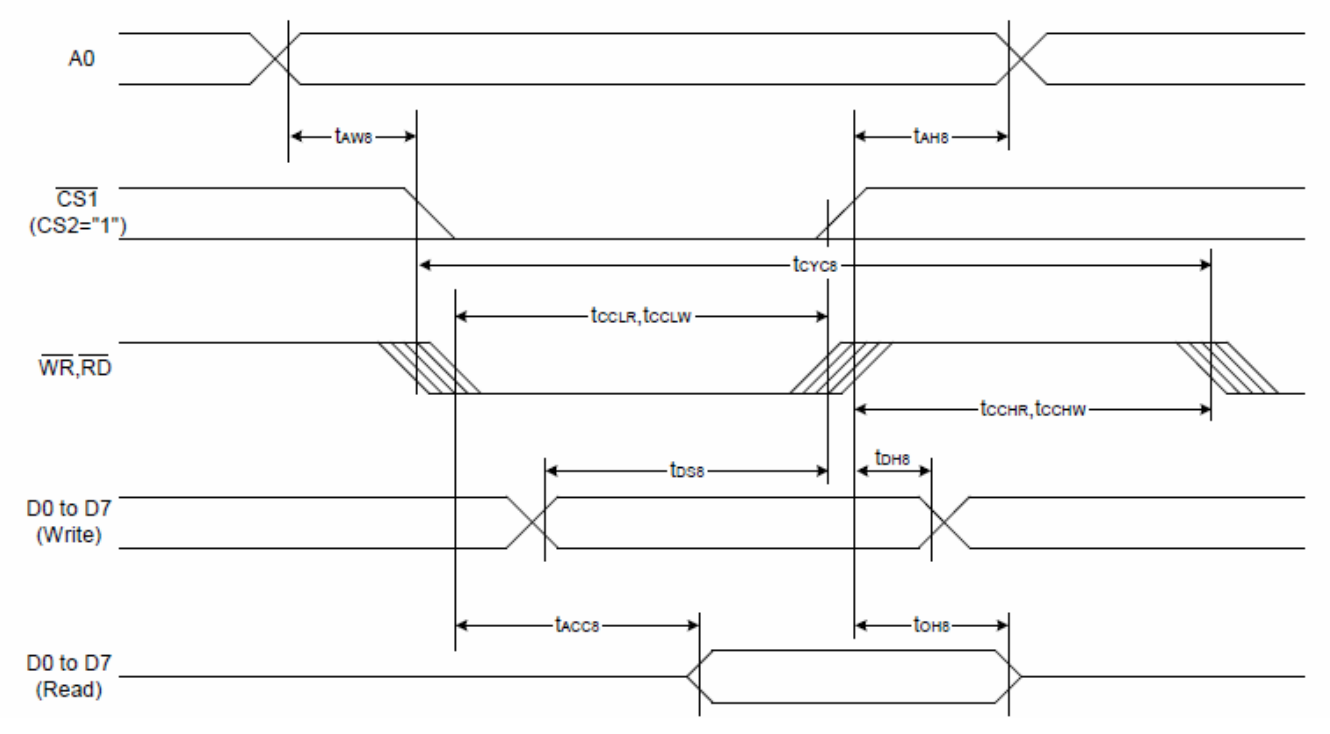

图 5. 从 CPU 写到 ST7565R (Writing Data from CPU to ST7565R)

System Bus Read/Write Characteristics 2 (For the 6800 Series MPU)

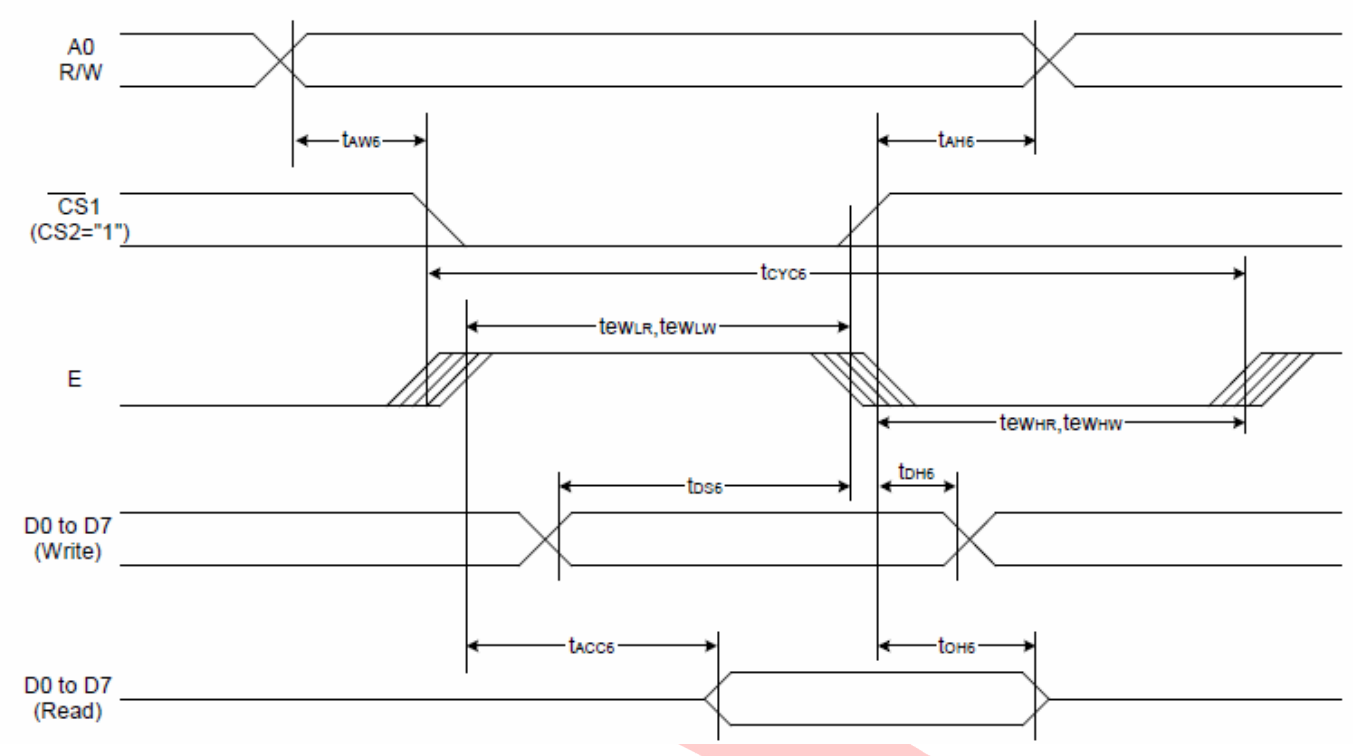

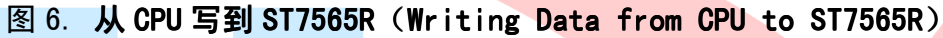

#### 6.4 并行接口: 时序要求 (AC 参数): 写数据到 ST7565R 的时序要求: (8080 系列 MPU)

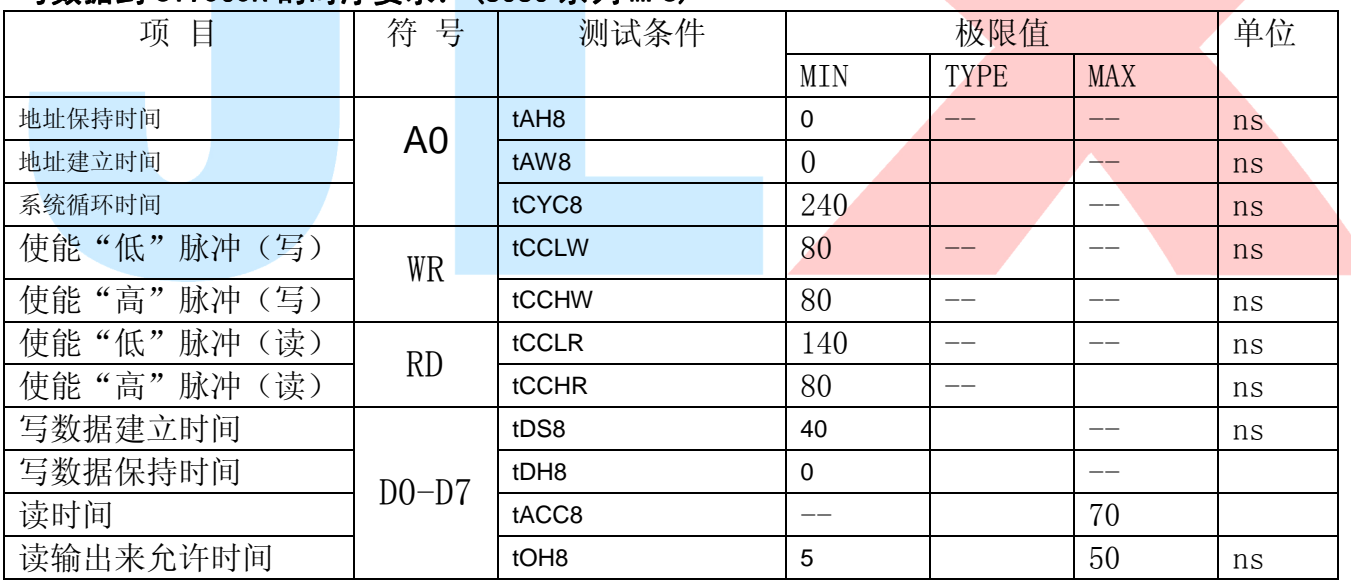

### 写数据到 ST7565R 的时序要求: (6800 系列 MPU)

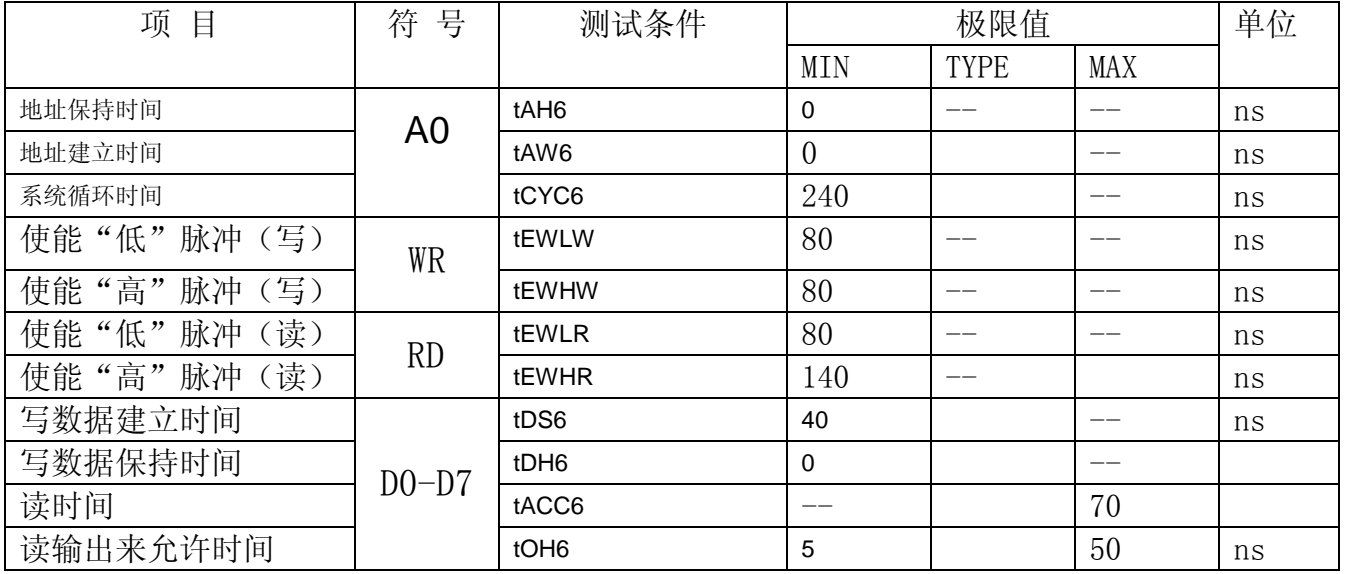

# 6.5 电源启动后复位的时序要求 (RESET CONDITION AFTER POWER UP):

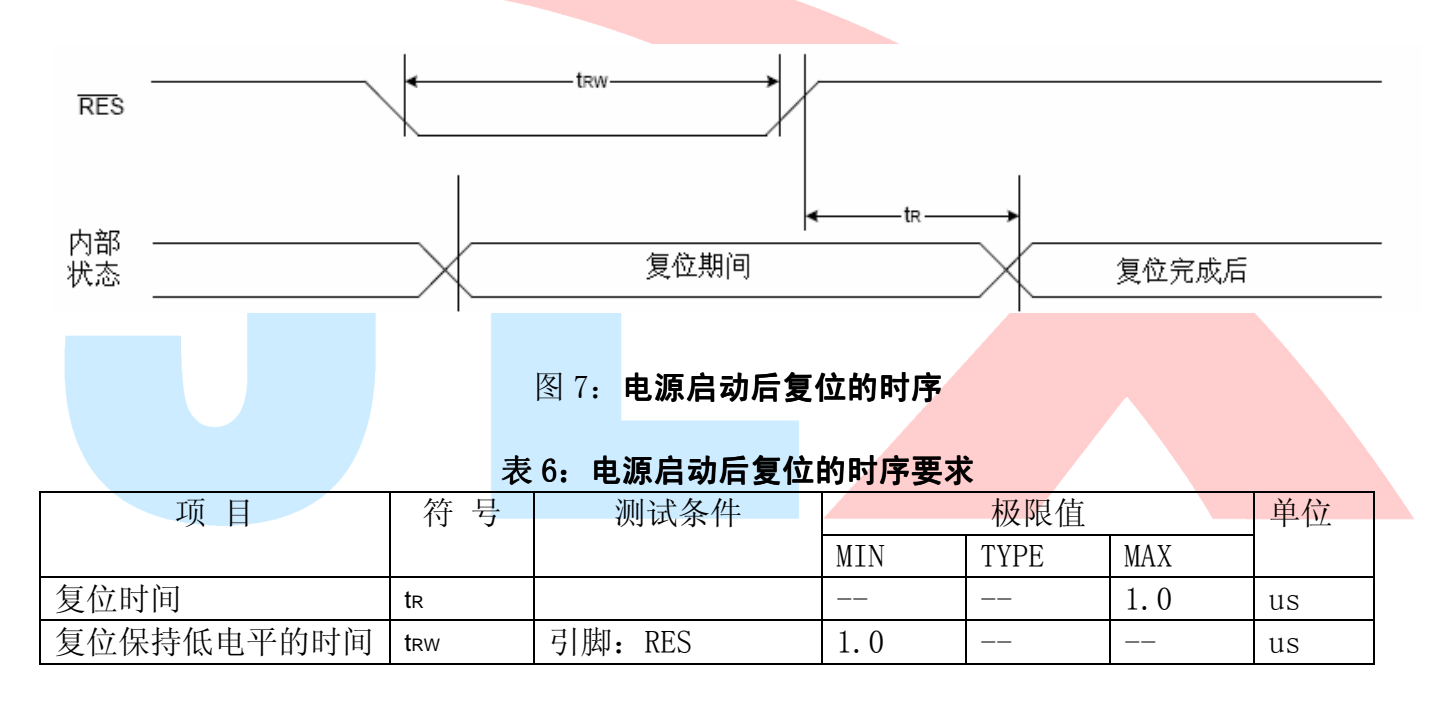

# 7.指令功能:

7.1 指令表 格式:

RS DB7 DB6 DB5 DB4 DB3 DB2 DB1 DB0

共 11 种指令: 1. 清除, 2. 返回, 3. 输入方式设置, 4. 显示开关, 5. 控制, 移位, 6. 功能设置, 7. CGRAM 地址设置,8.DDRAM 地址设置,9.读忙标志,10.写数据到 CG/DDRAM,11.读数据由 CG/DDRAM。

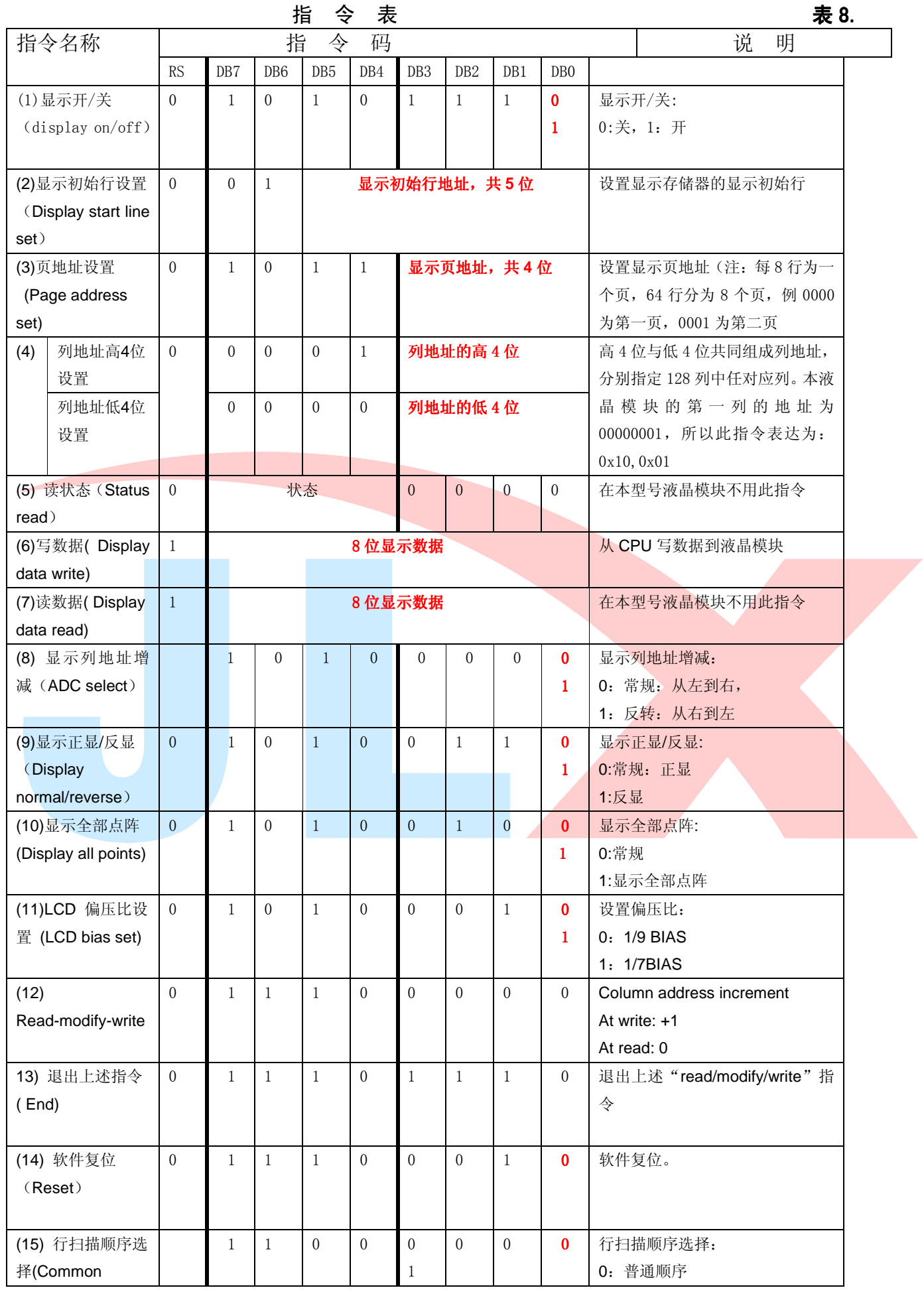

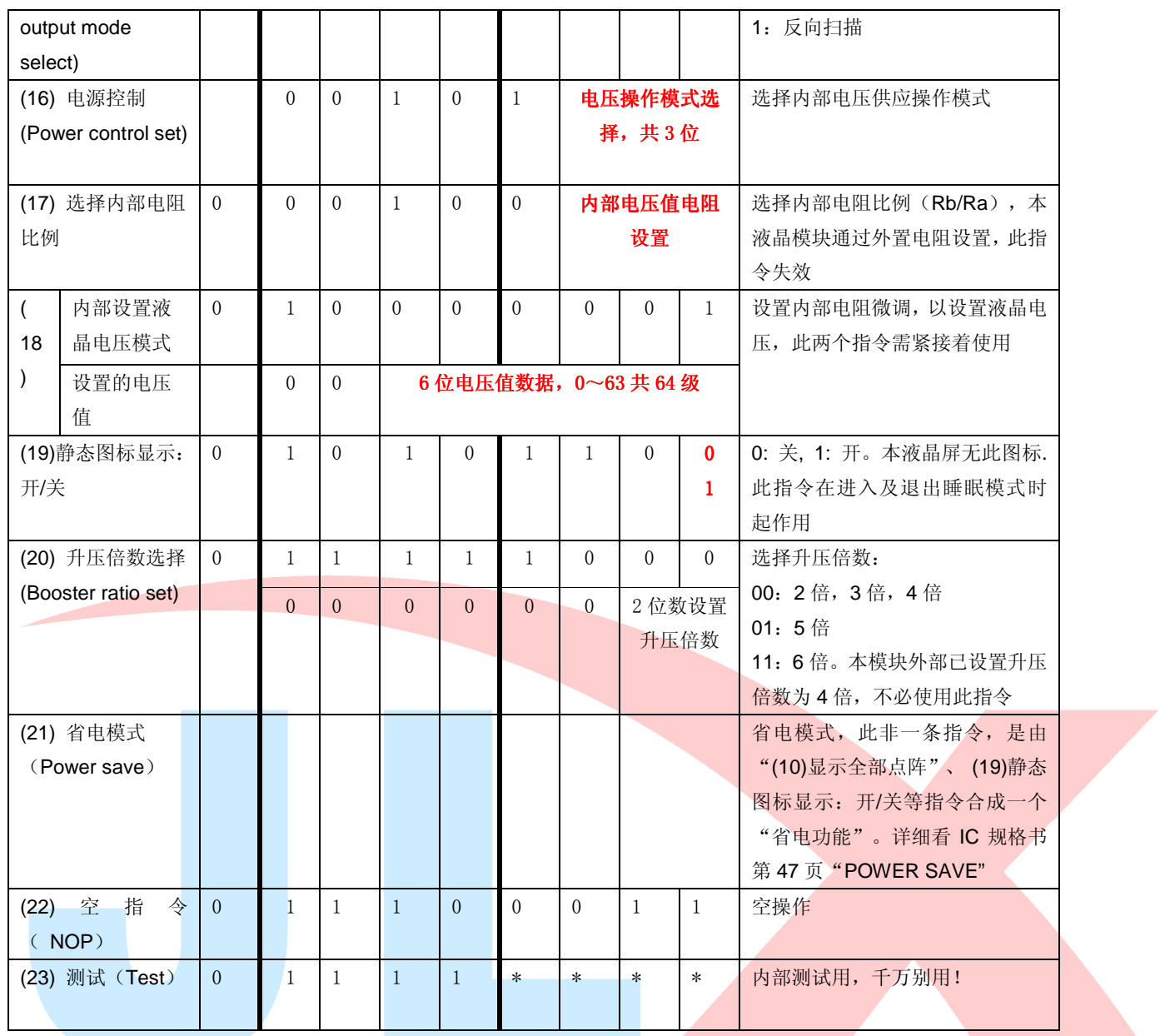

请详细参考 IC 资料"ST7565R\_V15.PDF"的第 42~49 页。

#### 7.3 点阵与 DD RAM 地址的对应关系

请留意页的定义: PAGE, 与平时所讲的"页"并不是一个意思, 在此表示 8 个行就是一个"页", 一个 128\*32 点阵的屏分为 8 个"页",从第 0"页"到第 7"页"。

DB7--DB0 的排列方向:数据是从下向上排列的。最低位 D0 是在最上面,最高位 D7 是在最下面。 下图摘自 ST7565R IC 资料, 可通过 "ST7565R V15.PDF"之第 27 页获取最佳效果。

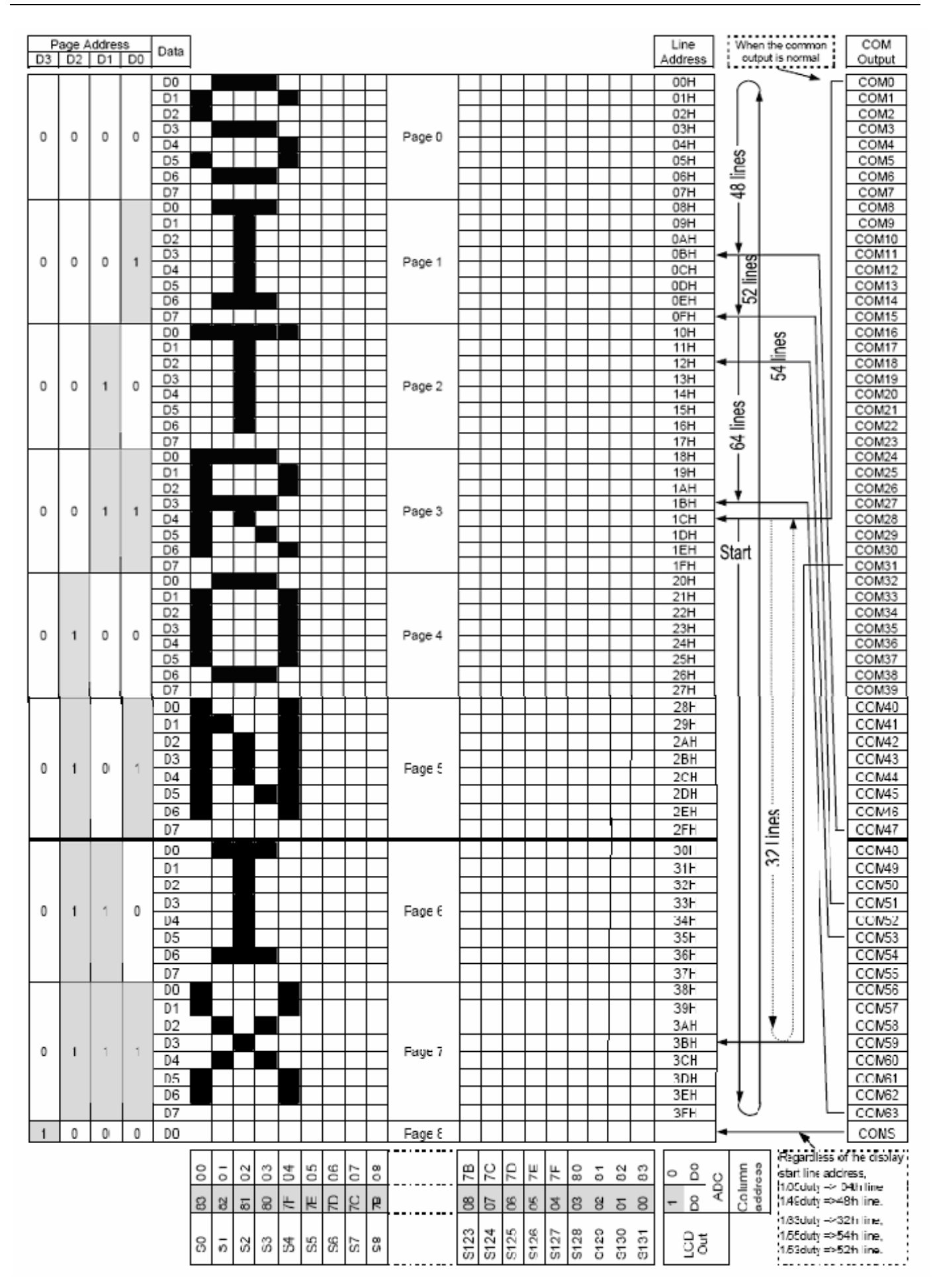

# 7.4 初始化方法

用户所编的显示程序,开始必须进行初始化,否则模块无法正常显示,过程请参考程序

# 7.5 程序举例:

液晶模块与 MPU(以 8051 系列单片机为例)接口图如下:

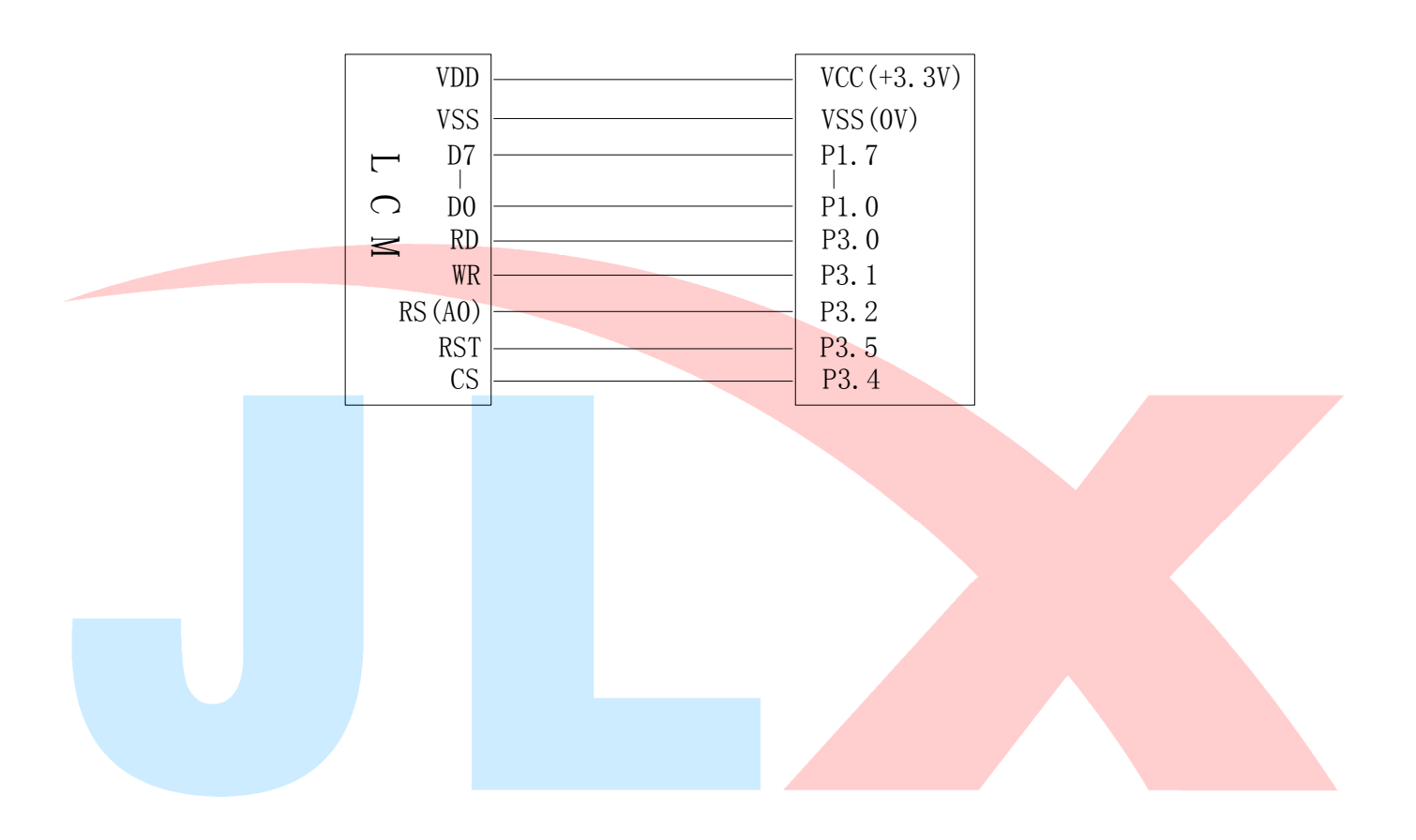

图 8.并行接口

```
TA 深圳市晶联讯电子 液晶模块 JLX12864G-378 版本: A
```
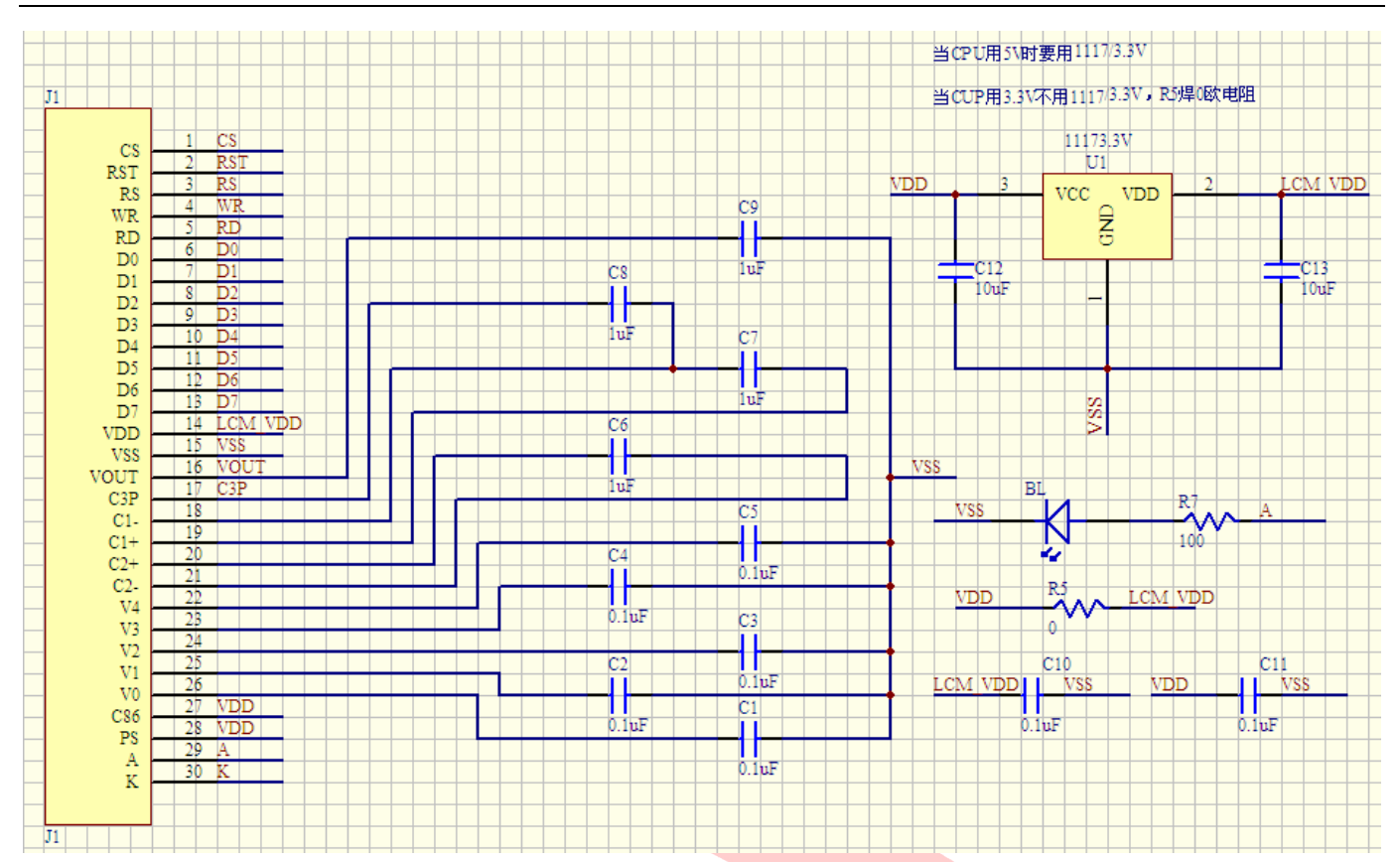

# 所有电容请使用 25V 电压。

```
/* Test program for JLX12864G-378, 并行接口
    驱动 IC 是:ST7565R(or competible) 
    晶联讯电子:网址 http://www.jlxlcd.cn; http://www.jlxlcd.com.cn 
*/ 
#include <reg51.H>
```
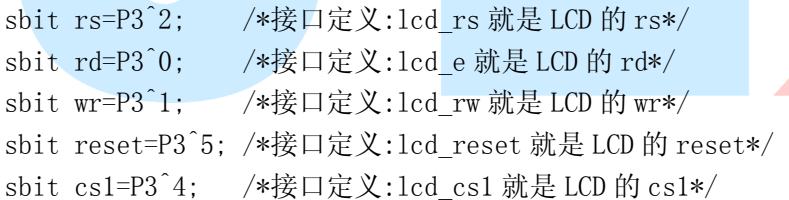

```
void transfer data(int data1);
void transfer command(int data1);
char code graphic1[]; 
char code graphic2[]; 
char code graphic3[]; 
char code graphic4[]; 
char code graphic5[]; 
char code graphic6[]; 
void delay(int i); 
void Delay1(int i); 
void disp grap(char *dp);
```

```
void initial_lcd(); 
void clear screen();
void waitkey(); 
  //===============main program=================== 
void main(void) 
  { 
    initial lcd();
    while(1) { 
        clear_screen(); //clear all dots 
       disp grap(graphic1); //display a picture of 128*64 dots
        waitkey(); 
        disp_grap(graphic2); //display a picture of 128*64 dots 
        waitkey(); 
       disp_grap(graphic4); //display a picture of 128*64 dots
        waitkey(); 
       disp grap(graphic5); //display a picture of 128*64 dots
        waitkey(); 
        disp_grap(graphic6); //display a picture of 128*64 dots 
        waitkey(); 
     } 
} 
//============initial 
void initial lcd()
{ 
    reset=0; /*低电平复位*/ 
    delay(20);
     reset=1; /*复位完毕*/ 
    delav(20):
    transfer command(0xe2); /*软复位*/
    delay(5);
    transfer command(0x2c); /*升压步聚 1*/
    delay(5);
    transfer_command(0x2e); /*升压步聚 2*/
    delay(5);
    transfer command(0x2f); /*升压步聚 3*/
    delay(5);
    transfer_command(0x25); /*粗调对比度,可设置范围 0x20~0x27*/
    transfer_command(0x81); /*微调对比度*/
    transfer_command(0x1A); /*微调对比度的值,可设置范围 0x00~0x3f*/
    transfer command(0xa2); /*1/9 偏压比(bias)*/
    transfer_command(0xc8); /*行扫描顺序: 从上到下*/
```

```
 transfer_command(0xa0); /*列扫描顺序:从左到右*/ 
     transfer_command(0x40); /*起始行:第一行开始*/ 
     transfer_command(0xaf); /*开显示*/ 
} 
//===============clear all dot martrics============= 
void clear_screen() 
{ 
    unsigned char i, j;
    for (i=0; i\le 9; i++) { 
        cs1=0;
        transfer command(0xb0+i);
        transfer command(0x10);
         transfer_command(0x00); 
        for(j=0;j\leq 132;j++) { 
              transfer_data(0x00); 
         } 
     } 
} 
// ==================display a piture of 128*64 dots=
void disp_grap(char *dp) 
{ 
     int i,j; 
    for(i=0;i<8;i++) { 
        cs1=0;
        transfer command(0xb0+i); //set page address,
        transfer command(0x10);transfer command(0x00);
        for (j=0; j<128; j++) { 
              transfer_data(*dp); 
            dp++:
         } 
     } 
} 
//=============transfer command to LCM=============== 
void transfer_command(int data1) 
{
```
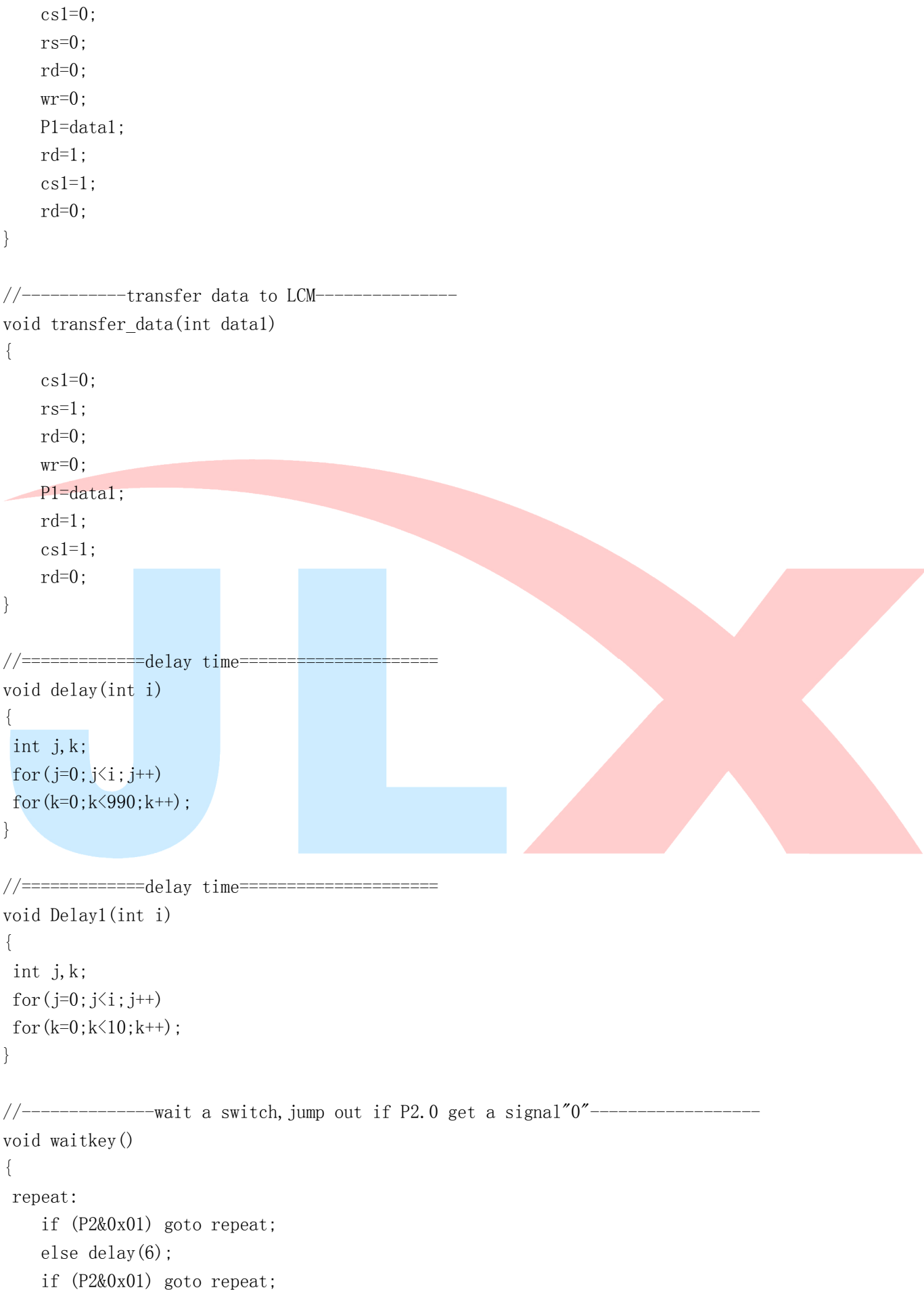

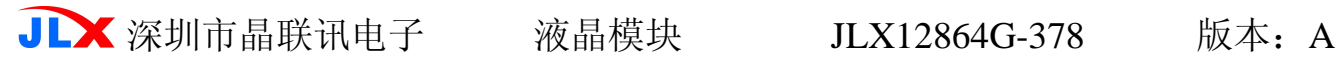

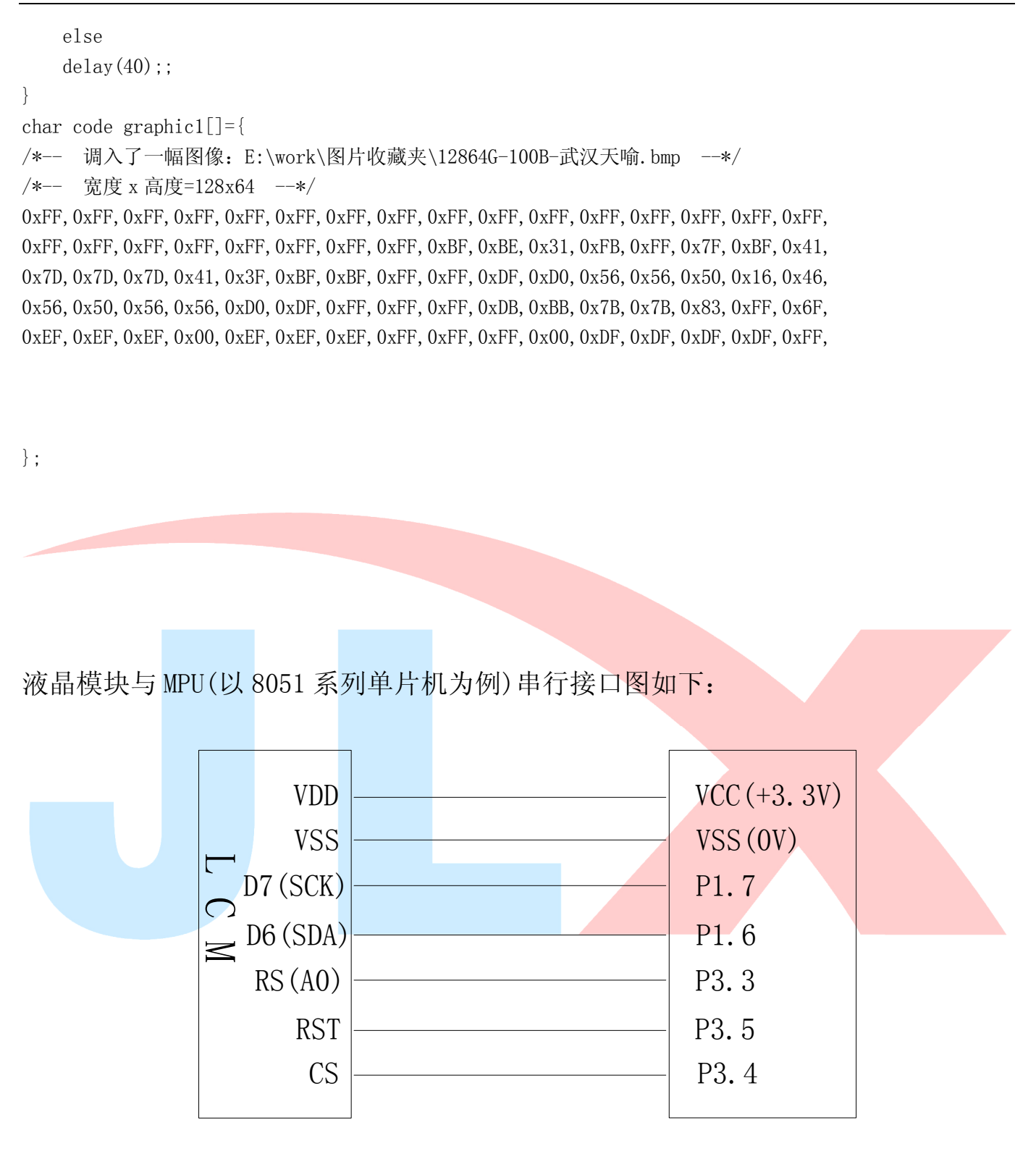

图 9.串行接口

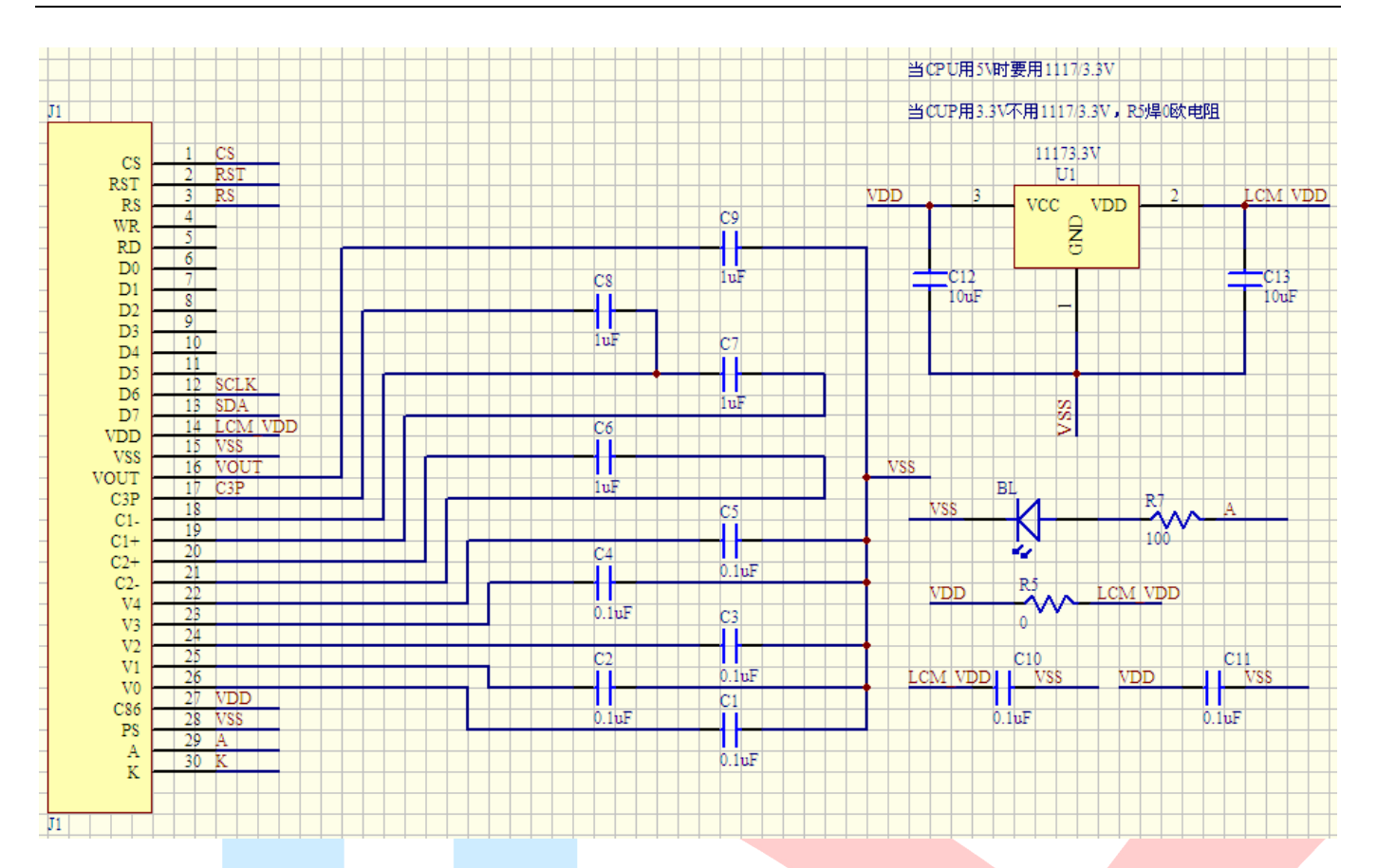

# 所有电容请使用 25V 电压。

串行程序与并行程序基本相同,唯一不同之处是程序接口定义和数据传输子函数不一样,用下 面串行程序接口定义和数据传输子函数代替并行程序原程序位置即可以

```
/* Test program for JLX12864G-378,串行接口 
    驱动 IC 是:ST7567(or competible) 
   晶联讯电子: 网址 http://www.jlxlcd.cn; http://www.jlxlcd.com.cn
\#include \langlereg51.H\ranglesbit rs=P3^3; /*接口定义:lcd_rs 就是 LCD 的 rs*/ 
sbit sclk=P1^6; 
sbit sid=P1^7; 
sbit reset=P3^5; /*接口定义:lcd reset 就是 LCD 的 reset*/
sbit cs1=P3^4; /*接口定义:lcd_cs1 就是 LCD 的 cs1*/ 
/*=======写指令========*/ 
void transfer_command(int data1) 
{ 
     char i; 
    cs1=0:
    rs=0:
    for(i=0; i<8; i++)\left\{ \begin{array}{c} 1 & 1 \\ 1 & 1 \end{array} \right\}
```
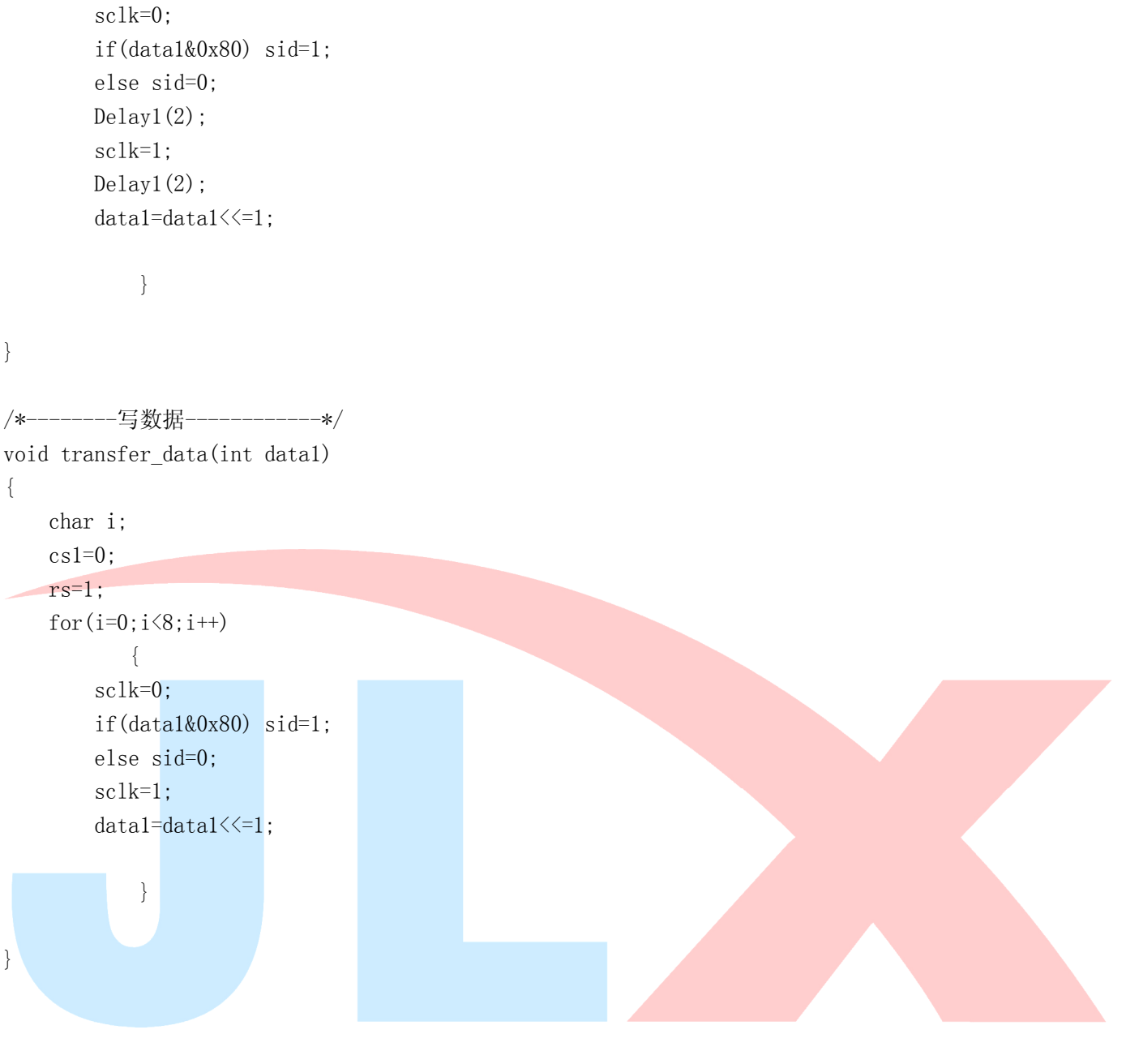